# **FAU**

## **Telephone Reference Guide**

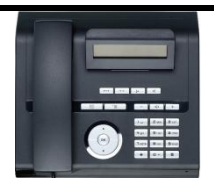

## **OpenStage 20 IP BASIC Phone**

## **Important info.:**

- Do not unplug or move phones to other rooms, jacks or wall plates. \*Open a helpdesk ticket at [www.fau.edu/helpdesk](http://www.fau.edu/helpdesk) for all phone, fax, and analog line moves.
- View and download complete Openstage 40 and 20 User Guides and Quick Reference Guides at [http://www.fau.edu/irm/phone/phone\\_features.php](http://www.fau.edu/irm/phone/phone_features.php)
- Your programmed line appearances may not appear until everyone has moved into the new bldg.
- Long distance "pin" codes may now require a 1 when dialing add 1 in front of the existing "pin" code.
- Support Services at 7.6235 is avail. Monday Friday from 8 am to 5 pm for assistance

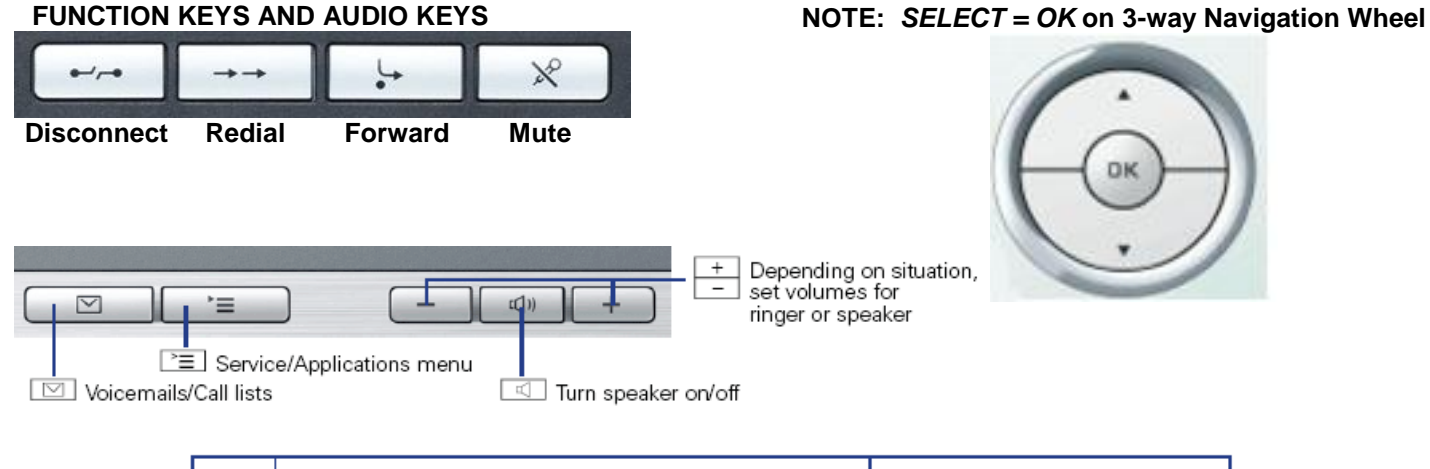

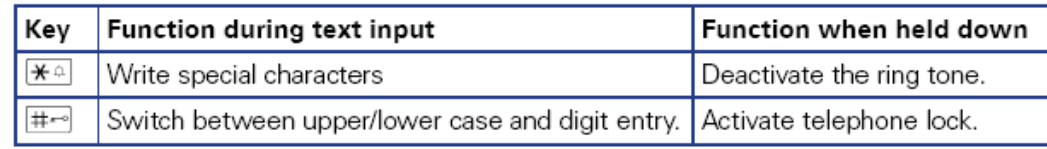

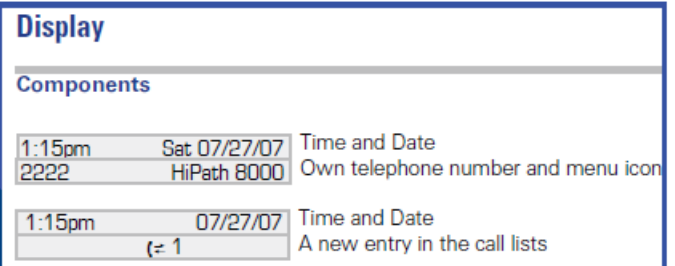

#### *(Below icons appear on Display Screen when feature is activated)*

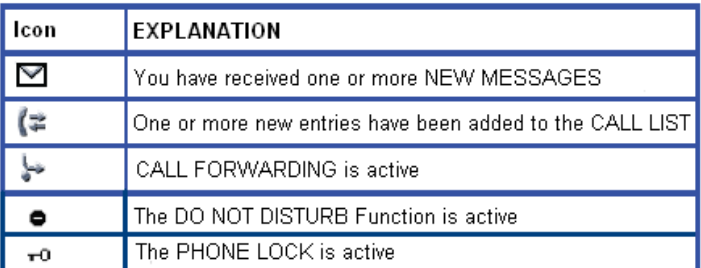

## **NAVIGATION WHEEL OPTIONS DURING INCOMING CALL**

*WHILE TELEPHONE IS RINGING*

### **Accept – Select OK** to *Answer call via speaker*

**Reject – Scroll** and select **OK** to *Disconnect* Incoming Call

**Deflect** – Scroll **T** and select OK. Type desired destination

number and **OK to** *Redirect* incoming call

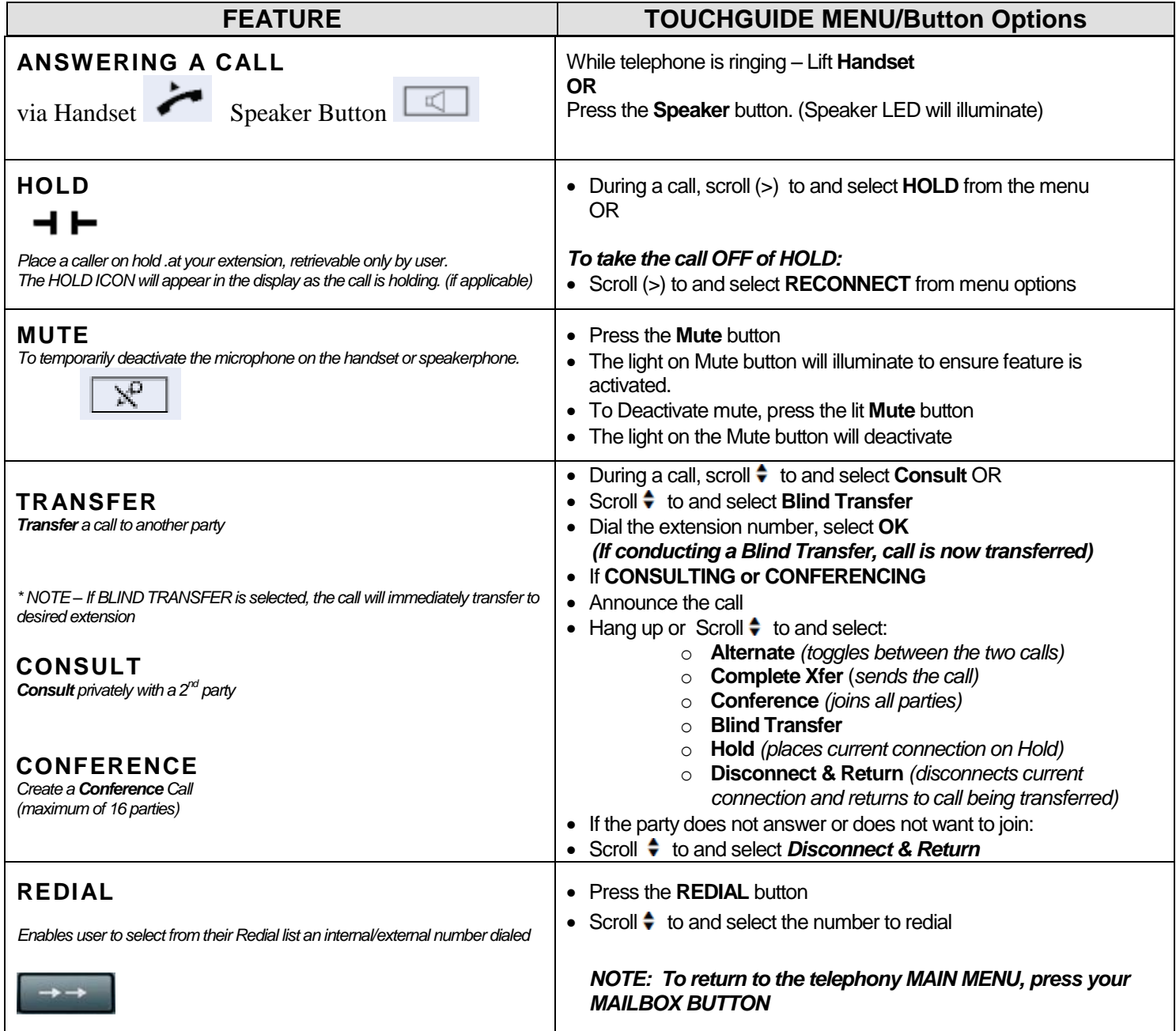

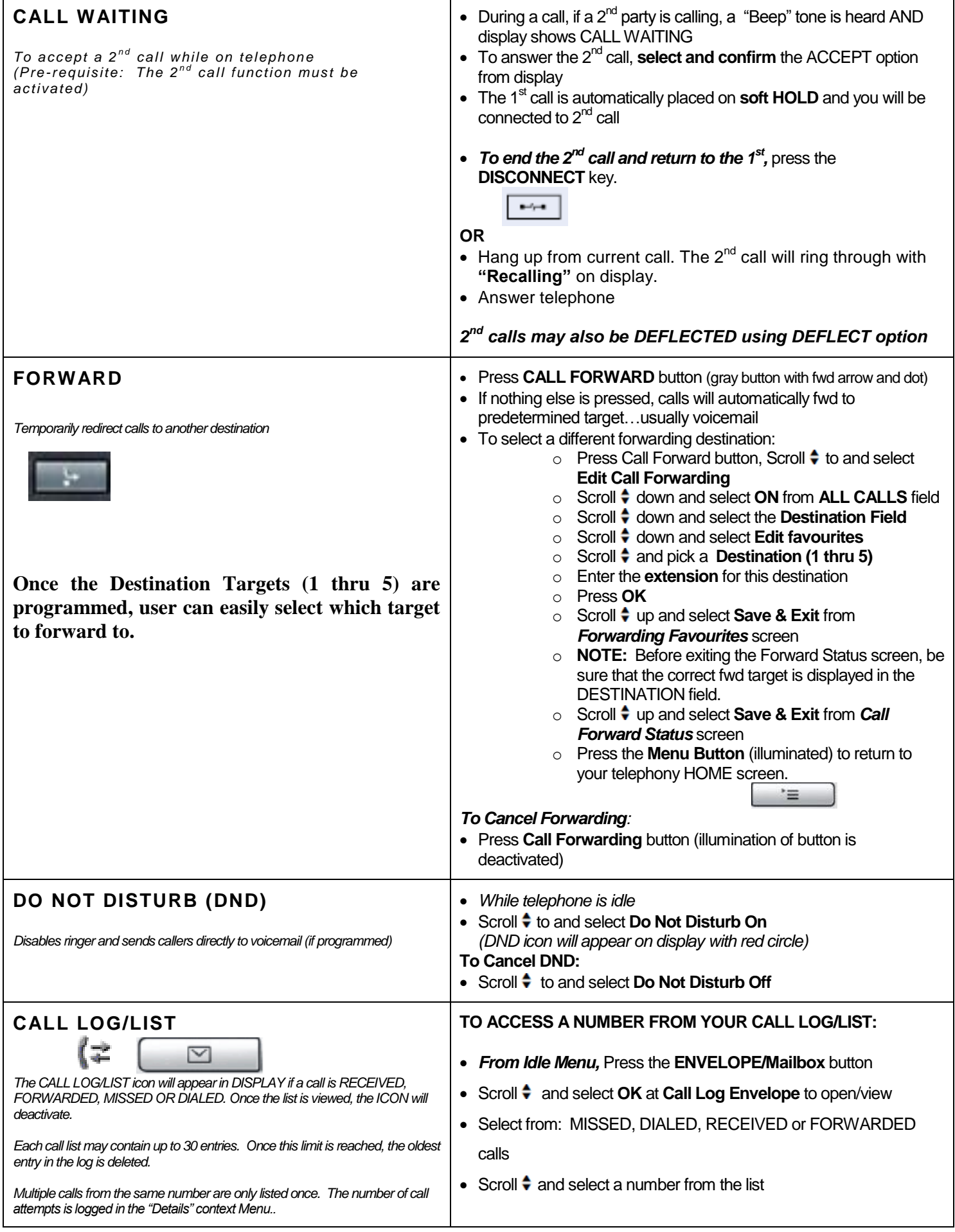

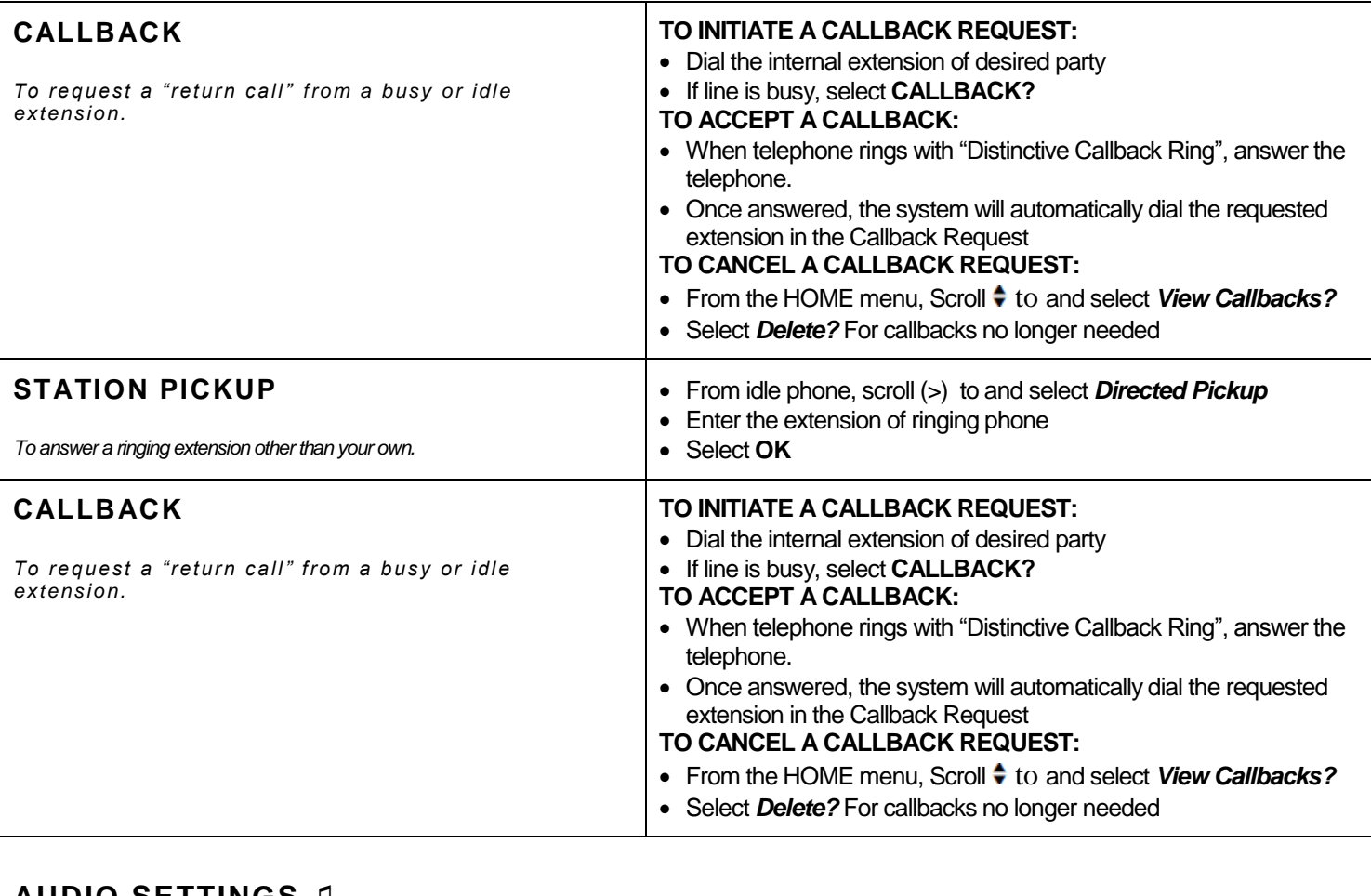

## **AUDIO SETTINGS ♫**

- Press the **MENU** Button
- Access **USER** menu (if password is needed, default is 123456)
- Select **OK**
- Scroll  $\div$  to and select **Audio**
- Scroll  $\div$  to and select **Settings**
- Scroll  $\bullet$  to and select **Ringer Melody**
- Scroll  $\div$  to and select tone 1 thru 8
- Select **Save & Exit** and press **OK**